Nom M-H Bruchet Département Marketing<br>Entité Healthcare Healthcare Diagnostics Téléphone +33 1 49 22 90 16 Fax +33 1 49 22 99 87 Réf. FSCA VC 11-15A

Date 24 mai 2012

Siemens Healthcare Diagnostics S.A.S., 9 boulevard Finot, 93527 Saint Denis Cedex 2

**A l'attention du Responsable de Laboratoire, des Directeurs des Etablissements de Santé et des Correspondants locaux de Réactovigilance** 

Fax : (5 pages)

## **INFORMATION - RECOMMANDATION FSCA VC 11-15A**

## **Cartouche de réactif Flex® LOCI™ CA 19-9, réf. K6457 Lots 11223AC – 12054BC – 12072BA et 12107AB pour système Dimension Vista®**

## **Surestimation des résultats patients et de Contrôle de Qualité (CQ)**

Cher Client,

Notre traçabilité indique que vous êtes utilisateur du réactif Flex<sup>®</sup> LOCI<sup>™</sup> CA 19-9 (réf. K6457) sur le système Dimension Vista et que vous avez reçu au moins un des lots suivants : 11223AC – 12054BC – 12072BA et/ou 12107AB.

Suite à des signalements de clients, Siemens Healthcare Diagnostics a confirmé la possibilité d'une surestimation des résultats de CA 19-9 avec les lots précités, lorsqu'un dosage est réalisé à partir d'un puits ouvert resté inutilisé pendant plus de quatre heures.

Au-delà de quatre heures, le premier résultat de CQ ou d'échantillon patient peut être surestimé de plus de 30% à des concentrations approximatives de CA 19-9 de 30 U/mL. Cette inexactitude n'a été observée ni pour les tests suivants ni pour des concentrations plus fortes de CA 19-9.

## **Pour continuer à utiliser les lots de Flex® LOCI™ CA 19-9 listés ci-dessus, nous vous demandons d'appliquer la procédure suivante** :

- 1. Désactiver l'option « **Besoins Prédictifs** » pour le CA 19-9. Cette désactivation minimisera la probabilité qu'un puits ouvert reste inutilisé pendant plus de quatre heures.
- 2. Calibrer les lots de Flex® LOCI™ CA 19-9 avec des puits fraichement ouverts.

…/…

Siemens Healthcare Diagnostics S.A.S. Siège Social : Siège Social :

9 boulevard Finot 93200 Saint Denis Tél. : +33 1 49 22 31 00 Fax : +33 1 49 22 28 21

- …/…
	- 3. Suivre la procédure habituelle de votre laboratoire pour réaliser les CQ et évaluer les résultats.
	- 4. Effectuer un CQ niveau 1 immédiatement avant de procéder aux dosages d'échantillons patients.
		- o Si le CQ se situe dans les valeurs attendues définies par votre laboratoire, vous pouvez effectuer le dosage des échantillons patients ;
		- o Si le CQ se situe en dehors des valeurs attendues définies par votre laboratoire, veuillez répéter le CQ. Si ce nouveau CQ se situe dans les valeurs attendues, vous pouvez procéder au dosage des échantillons patients. Dans le cas contraire, vous devez passer à une nouvelle série de puits de réactif avant de réaliser un nouveau CQ et le dosage des échantillons patients.

Veuillez vous référer à l'annexe 1 pour plus d'informations sur la désactivation de l'option « **Besoins Prédictifs** » et le passage à une nouvelle série de puits de réactifs.

Nous vous recommandons d'analyser la situation sur le besoin de réévaluer les résultats de CA19- 9 précédemment rendus en tenant compte de la nécessité de revoir la cinétique des résultats patients.

Nous vous prions de nous excuser pour la gêne occasionnée par cette situation et vous assurons que la procédure d'un CQ niveau 1 additionnel n'est qu'une solution temporaire. Nous nous efforçons de remédier à ce problème dans les meilleurs délais et vous tiendrons informés dès que le CQ supplémentaire ne sera plus nécessaire.

Vous trouverez en annexe 2 une liste des questions-réponses les plus fréquentes concernant ce problème. Notre Centre d'Assistance Technique et Scientifique est également à votre disposition au 0811 700 713 pour toute aide ou information complémentaire.

L'ANSM a été informée de cette communication.

Nous vous remercions de transmettre cette information à toutes les personnes concernées de votre laboratoire.

Dans le cadre de notre système d'Assurance Qualité, nous vous demandons de nous retourner impérativement l'accusé de réception ci-joint, complété et signé, par fax au 01 49 22 32 62.

Veuillez agréer, Cher Client, l'expression de nos salutations les meilleures.

Marie-Hélène BRUCHET Florence JOLY

Chef de Produits Dimension Vista Directeur Affaires Réglementaires, Système Qualité – Siemens Healthcare

PJ : Information sur la désactivation de l'option « Besoins Prédictifs » et le passage à une nouvelle série de puits réactifs (annexe 1) Questions-réponses les plus fréquentes (annexe 2) Accusé de Réception à compléter et à retourner

## **Annexe 1 – courrier réf. FSCA VC 11-15A du 24 mai 2012 Information sur la désactivation de l'option « Besoins Prédictifs » et sur le passage à une nouvelle série de puits réactifs**

## **Procédure pour désactiver l'option « Besoins Prédictifs »**

- 1. Cliquer sur l'icône « **Avancé** », puis sur l'icône « **Configuration** »
- 2. Sélectionner « **Configuration Flex réactif** » dans le menu
- 3. Mettre en surbrillance « **CA 19-9** »
- 4. Sélectionner « **Editer Configuration** » dans le menu Actions
- 5. Positionner le bouton option sur « **Arrêt** »
- 6. Sélectionner « **Enregistrer Modifications** » dans le menu Actions

**Note** : Veuillez vous référer au chapitre 9 du Manuel de l'Utilisateur Dimension Vista pour plus d'informations.

## **Procédure pour passer à une nouvelle série de puits de réactifs**

- 1. A partir de l'écran d'accueil, cliquer sur **Préparation > Inventaire > Inventaire Réactifs**
- 2. Mettre en surbrillance la cartouche de réactif Flex® LOCI™ CA 19-9 à décharger
- 3. Cliquer sur le bouton « **Décharger** » de l'écran
- 4. Si la cartouche de réactif Flex contient encore des puits non ouverts, laisser la cartouche dans le compartiment de chargement et appuyer sur le bouton vert de chargement. Cette action permettra l'utilisation des puits non ouverts dès qu'une nouvelle série de tests CA 19-9 sera réalisée.

**Note** : Ne pas transférer de cartouches de réactif Flex® ouvertes d'un système Dimension Vista vers un autre. L'exactitude de l'inventaire de réactifs ne peut être garantie que si la cartouche reste dans l'instrument dans lequel elle a été initialement chargée.

## **Annexe 2 –courrier réf. FSCA VC 11-15A du 24 mai 2012 Questions –réponses les plus fréquentes**

### **1. Est-ce que Siemens a recherché la cause de ces résultats surestimés de CA 19-9 ?**

Oui, Siemens a effectué des recherches. Les résultats des investigations internes indiquent que la cause est liée au réactif « Chemibead ».

#### **2. Quelle est la fréquence des résultats surestimés de CA 19-9 pour le premier dosage effectué à partir d'un puits réactif ouvert non manipulé ?**

Dans le cadre d'études internes, un échantillon (de concentration en CA19-9 comprise entre 27 et 34 U/ml) a été testé 108 fois, en 5 exemplaires à chaque fois, à partir de puits réactifs ouverts non manipulés et à différentes périodes.

Le pourcentage de surestimation a été calculé sur chacune des 108 séries de mesure en comparant le premier résultat obtenu à la moyenne des 4 autres. Les résultats obtenus de cette surestimation occasionnelle sont représentés sur la figure 1.

Sur les 108 séries de mesure, 6 ont présenté une surestimation supérieure à 30 %.

#### **3. Est-ce que des résultats surestimés de CA 19-9 ont été observés pour les dosages suivants réalisés à partir d'un puits réactif ouvert non manipulé ?**

Le pourcentage de surestimation a été calculé sur chacune des 108 séries de mesure en comparant les résultats des 4 dosages effectués immédiatement après le premier par rapport à leur moyenne. La figure 2 montre que les résultats suivants le premier dosage ne sont pas affectés puisque le pourcentage de surestimation ne dépasse pas 9%.

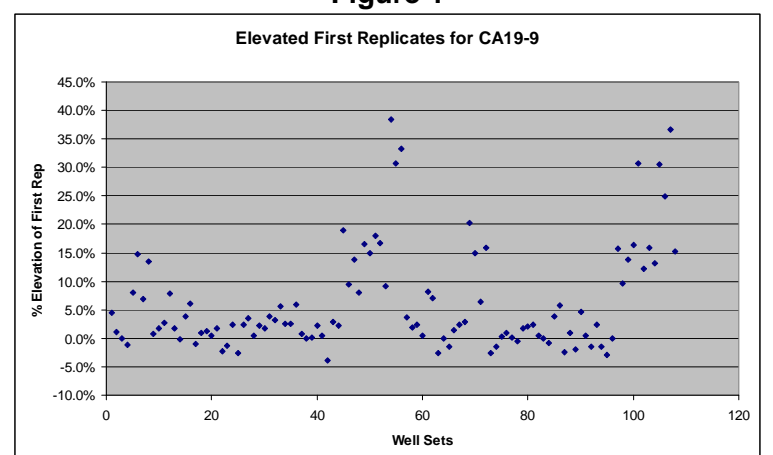

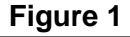

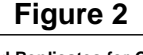

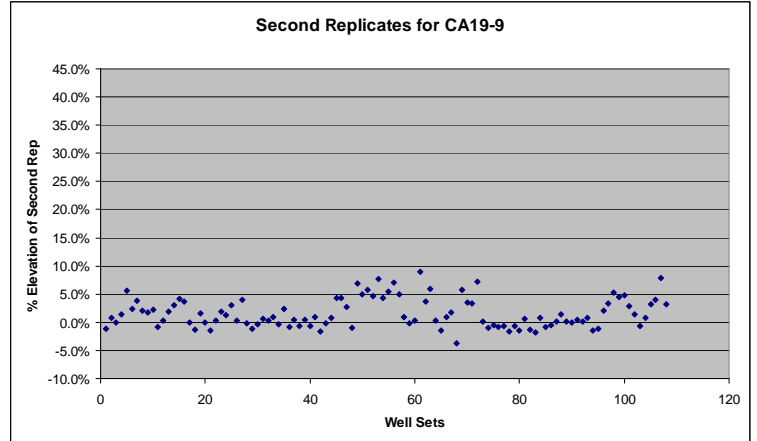

#### Page 4 sur 4

# **Accusé de réception Client**

Code client :  $N^{\circ}$  incr. automatique :

Laboratoire :

Etablissement :

Ville :

## **ACCUSE DE RECEPTION du courrier référence FSCA VC 11-15A du 24 mai 2012**

## **INFORMATION – RECOMMANDATION Cartouche de réactif Flex® LOCI™ CA 19-9, réf. K6457 pour système Dimension Vista® Lots 11223AC – 12054BC – 12072BA et 12107AB Surestimation des résultats patients et de Contrôle de Qualité (CQ)**

Nom du signataire : ............................................................................................................................. Qualité : ..................................................................................................................................

J'accuse réception de l'information ci-dessus référencée et j'ai mis en place l'action corrective.

Date Cachet de l'établissement

## **Coupon complété à retourner par fax au 01 49 22 32 62 Service Affaires Réglementaires/ Qualité Siemens Healthcare Diagnostics**